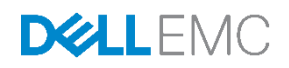

# Dell EMC Xpress Hyper-Converged Deployment Checklist

Dell Engineering September 2017

### <span id="page-1-0"></span>Revisions

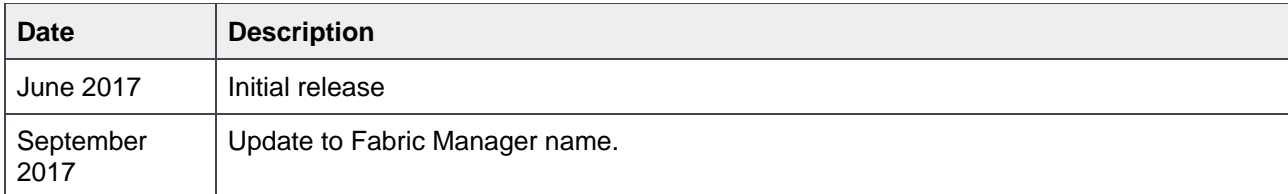

The information in this publication is provided "as is." Dell Inc. makes no representations or warranties of any kind with respect to the information in this publication, and specifically disclaims implied warranties of merchantability or fitness for a particular purpose.

Use, copying, and distribution of any software described in this publication requires an applicable software license.

Copyright © 2017 Dell Inc. or its subsidiaries. All Rights Reserved. Dell, EMC, and other trademarks are trademarks of Dell Inc. or its subsidiaries. Other trademarks may be the property of their respective owners. Published in the USA [9/18/2017] [Deployment Checklist] A00

Dell believes the information in this document is accurate as of its publication date. The information is subject to change without notice.

## Table of contents

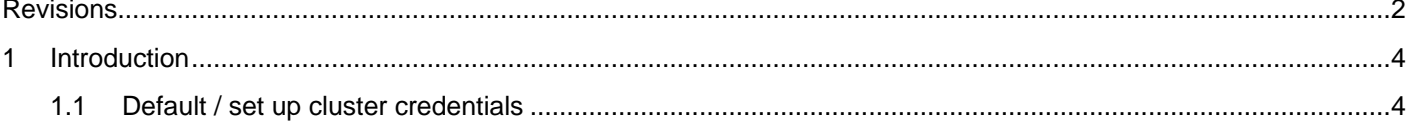

#### <span id="page-3-0"></span>1 Introduction

Use this worksheet to collect your deployment data prior to installation.

For more information about Xpress documentation, including Acropolis guides, see the *Xpress Support Matrix* at [www.dell.com/xcseriesmanuals](http://www.dell.com/xcseriesmanuals) and select your Xpress appliance.

#### <span id="page-3-1"></span>1.1 Default / set up cluster credentials

The default cluster credentials for the system differ from those stated at the beginning of all Nutanix documentation. See Table 1 for default cluster credentials, which are specific to the system.

| Interface                 | <b>Target</b>                                   | Username      | <b>Password</b> |
|---------------------------|-------------------------------------------------|---------------|-----------------|
| Web management<br>console | <b>iDRAC</b>                                    | root          | calvin          |
| Hyper-V appliance         | Appliance                                       | administrator | nutanix/4u      |
| ESXi/AHV                  | Appliance                                       | root          | nutanix/4u      |
| <b>SSH</b> client         | Nutanix Controller VM                           | nutanix       | nutanix/4u      |
| Nutanix Web Console       | PRISM Interface (after<br>cluster configuration | admin         | admin           |

Table 1 Default / set up cluster credentials

Follow your password security procedures to save your password. You cannot log in without the proper password. See the *Nutanix Web Console Guide* on the Nutanix web site.

**Note**: If your iDRAC management and production network have the same subnet mask and default gateway, they will share the same IP subnet mask and default gateway.

#### Table 2 Deployment worksheet

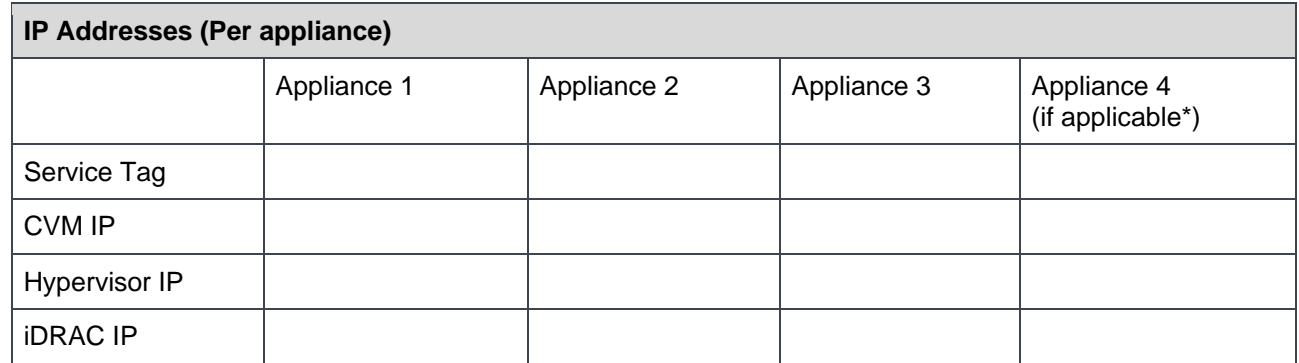

\*If applicable means if you have a four appliance configuration. Minimum requirement is for three appliances.

#### **Network IP addresses (Per Cluster)**

**WARNING:** Network Communication between the Controller VM (CVM) and the host appliance leverages the 192.168.5.x IP subnet on a private virtual network. You cannot use the 192.168.5.0.x IP subnet for your production or iDRAC management networks.

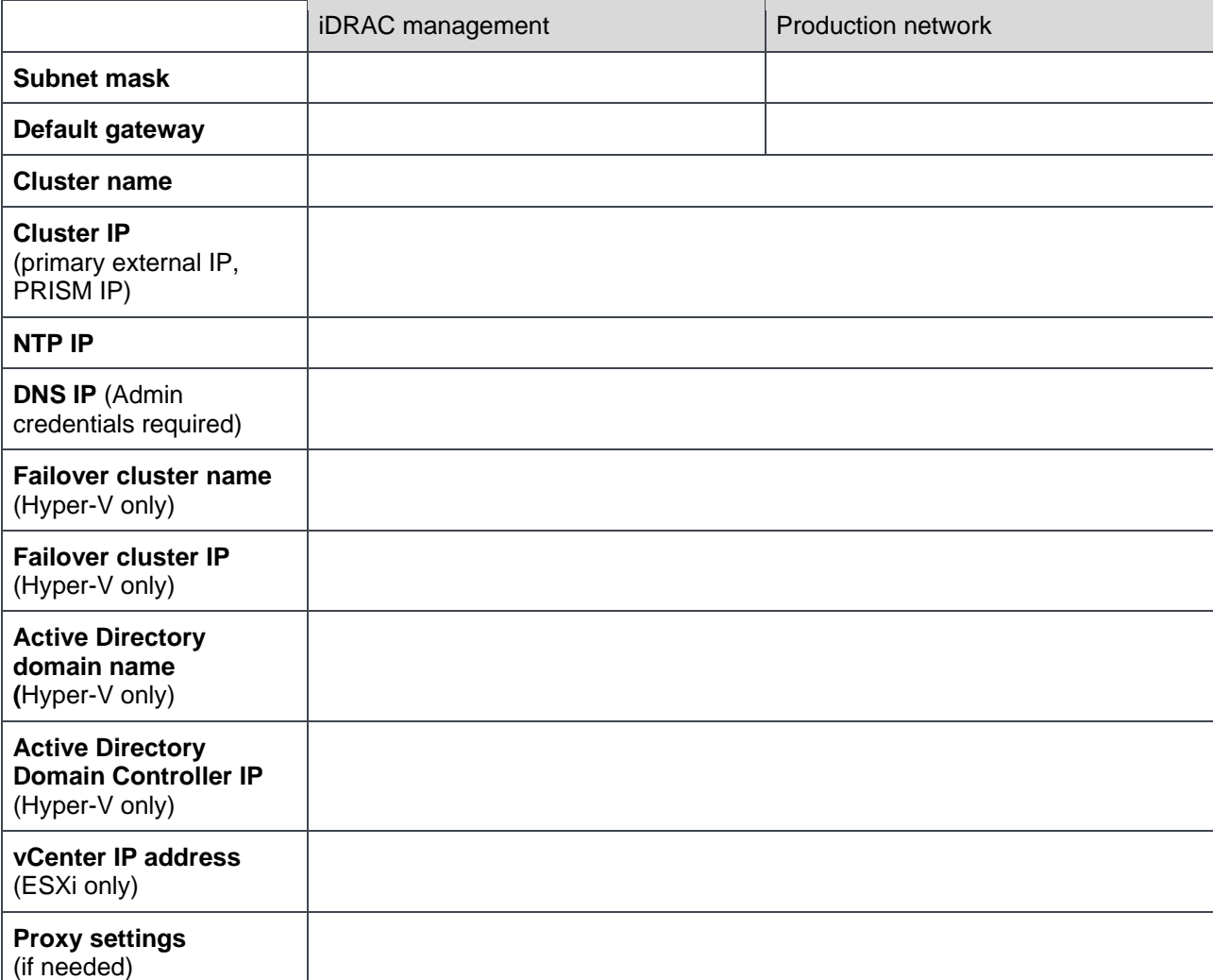

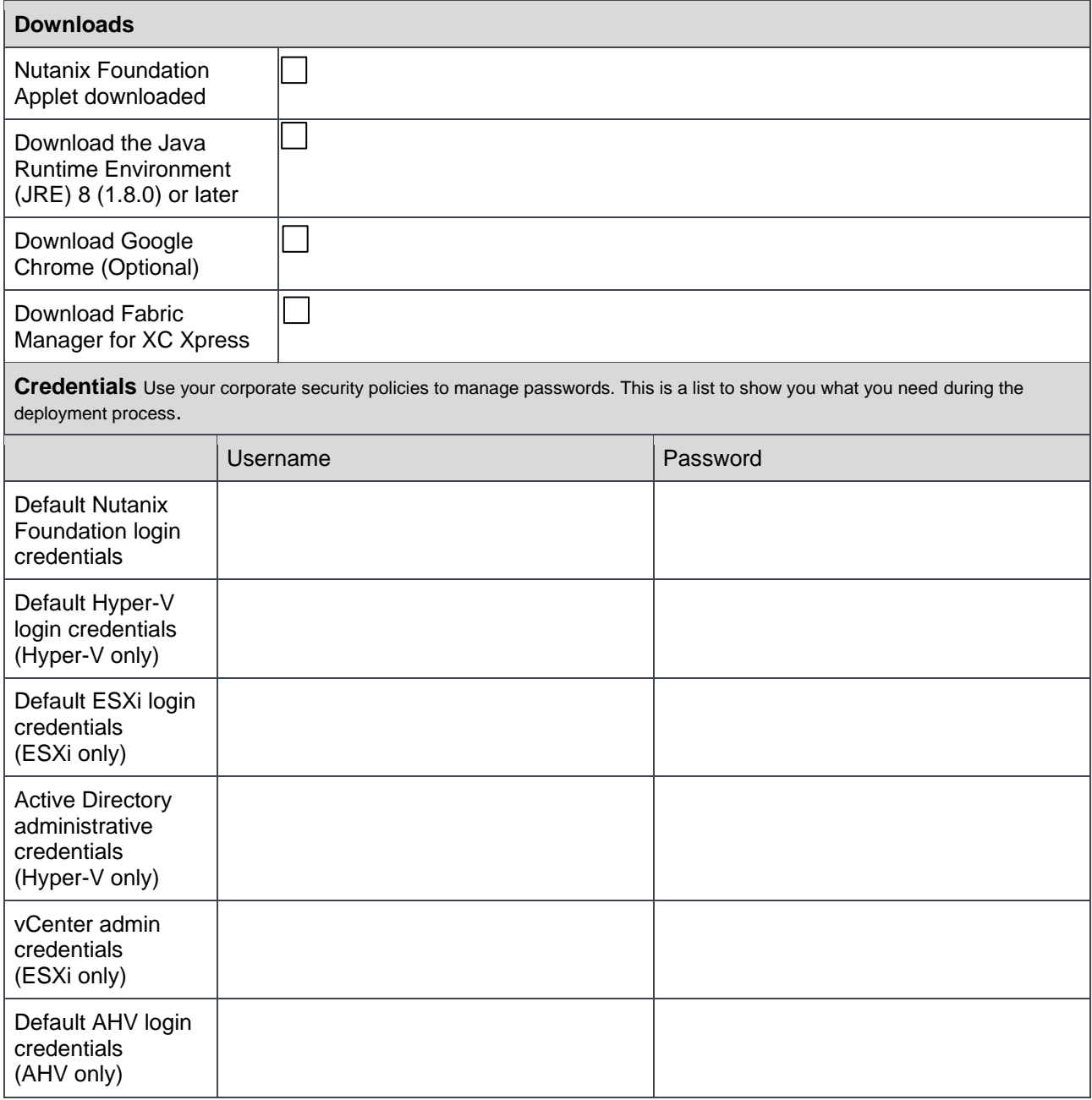

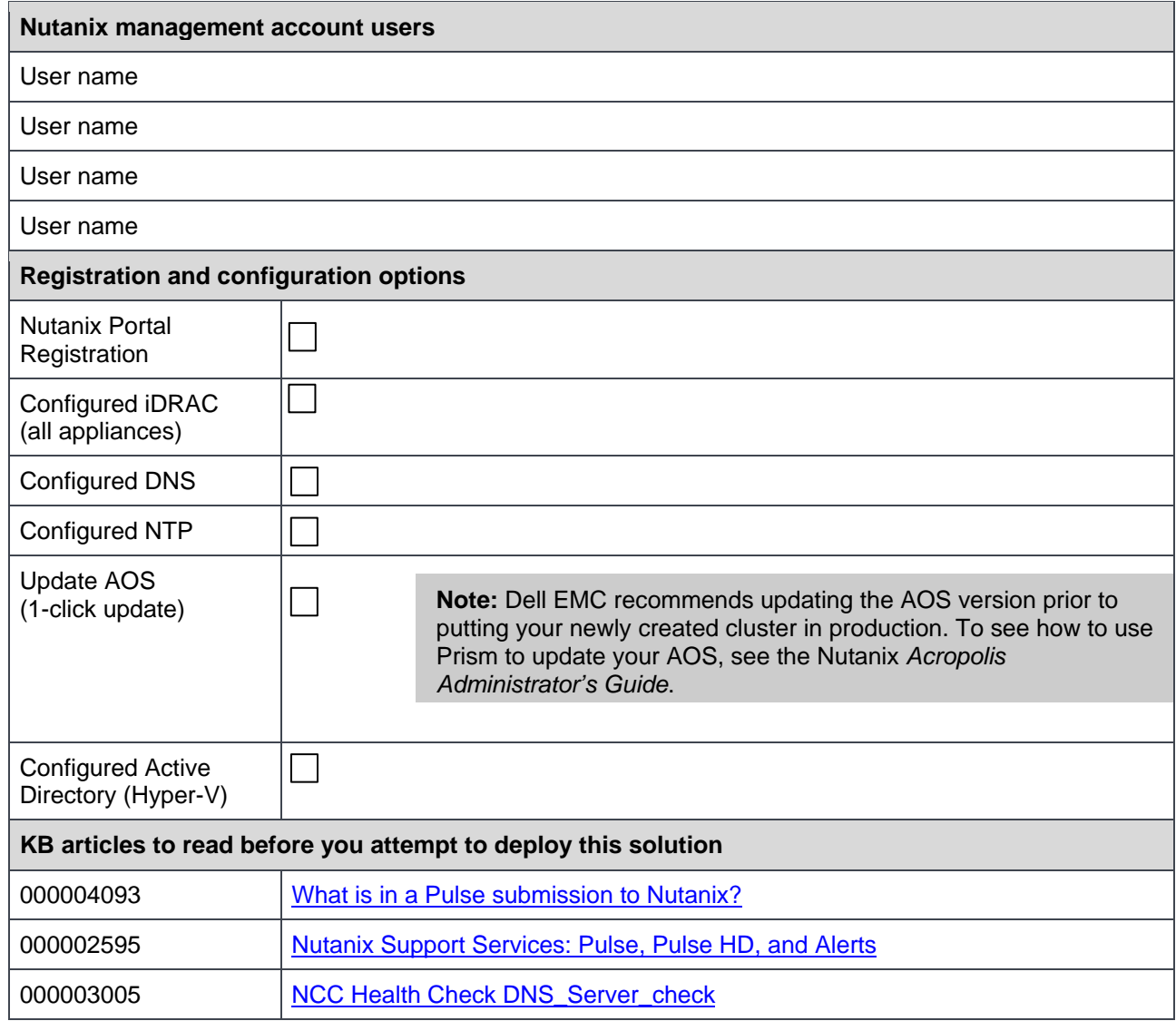